## COMPUTER BASICS Handout 7 - The Windows 7 Start Button

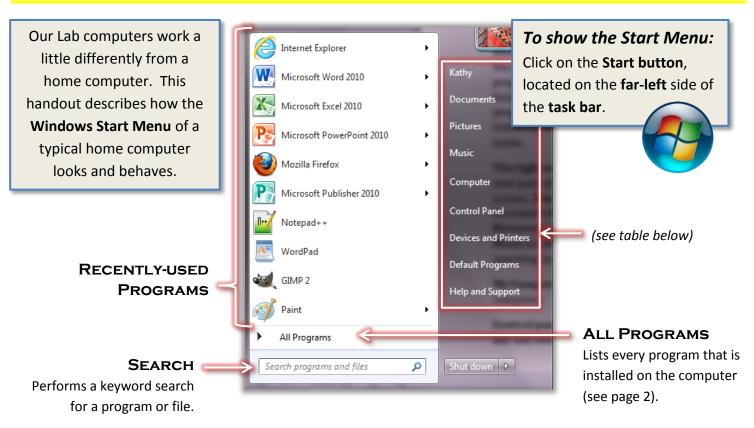

| "Kathy"                     | The user name of the currently logged-in user.                                                                                |
|-----------------------------|----------------------------------------------------------------------------------------------------|
| Documents                   | The default location where most documents are stored.                                                                         |
| Pictures                    | The default location where most pictures or photos are stored.                                                                |
| Music                       | The default location where most music and audio files are stored.                                                             |
| Games                       | <i>(not pictured)</i> Holds games that came with the operating system or that are subsequently installed.                     |
| Computer                    | Allows you to access the disk drives and hardware that are connected to the computer.                                         |
| <b>Control Panel</b>        | Allows you to customize the appearance and functions of the computer, add and remove programs, set up networks and add users. |
| <b>Devices and Printers</b> | Allows you to view and manage devices such as printers, scanners and monitors that are connected to the computer.             |
| Default Programs            | Allows you to tell the computer which programs you want to be used<br>to open certain types of files on your computer.        |
| Help and Support            | Allows you to find information if you are having problems operating the computer.                                             |
| Shut down                   | A menu that allows you to shut down the computer, switch users, log off, lock the computer, or put it to sleep (see page 3).  |
|                             |                                                                                                    |

## Using the "All Programs" Menu

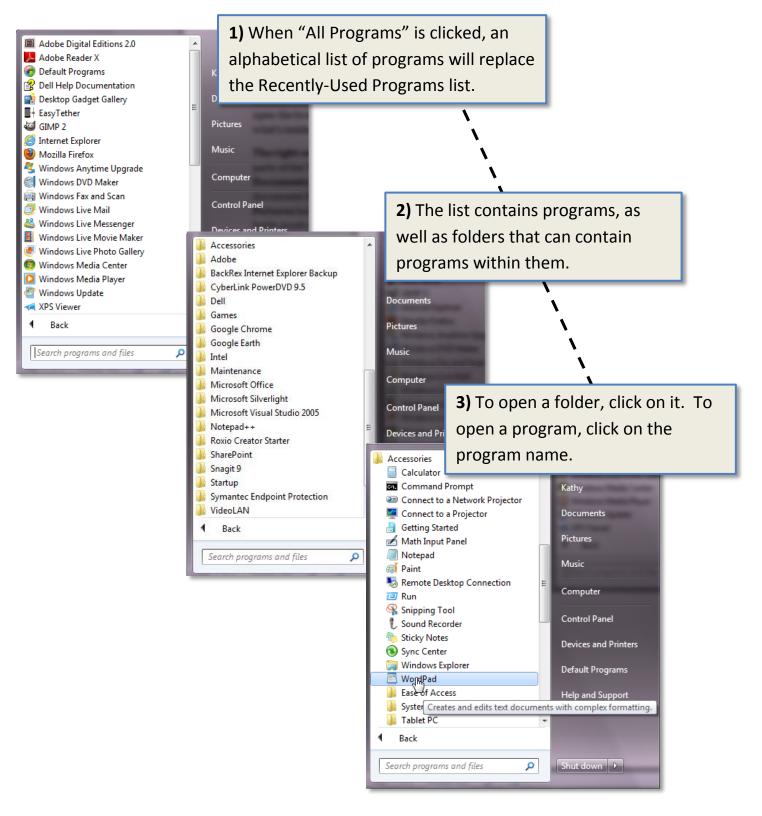

## SHUTTING DOWN THE COMPUTER

## To turn off the computer:

- 1. Open the Start Menu.
- 2. Click the "**Shut down**" button in the lower-right corner.

Do **NOT** use the computer's power button to shut down!

When you shut down, the computer closes **all** open programs, and then completely **turns off** the computer.

Clicking the **triangle** next to the **Shut down** button displays additional shut down options (described below).

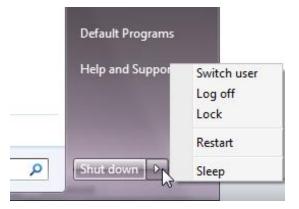

| Shut down<br>(button) | Turns off the computer.                                                                                                    |
|-----------------------|----------------------------------------------------------------------------------------------------|
| Switch User           | If you have multiple user accounts on your computer, you can switch between them without having to log off.                                                                                                    |
| Log off               | Logs out of your user account but keeps the computer on. This <b>closes</b> all of your open programs.                                                                                                    |
| Lock                  | Useful when you are stepping away from the computer briefly.<br>Keeps you logged in, but causes the log-in screen to come up, so<br>you will need to enter your password to get back in.                                                           |
| Restart               | Turns off the computer, then turns it back on again.                                                                                                    |
| Sleep                 | Saves energy, but doesn't quite turn the PC off. In Sleep mode,<br>Windows saves what you're doing and then puts the computer<br>to "sleep" (a special, low-power mode). To wake the computer,<br>wiggle the mouse or press a key on the keyboard. |